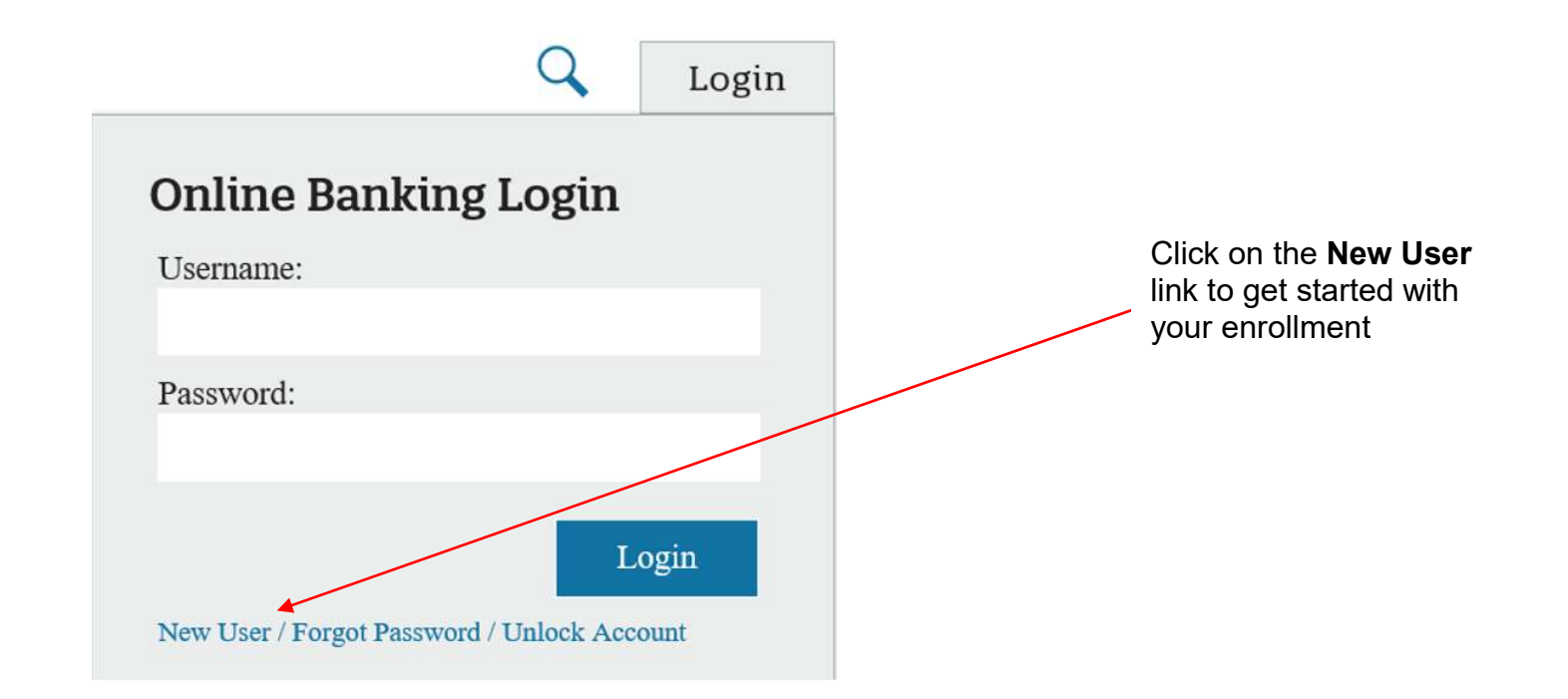

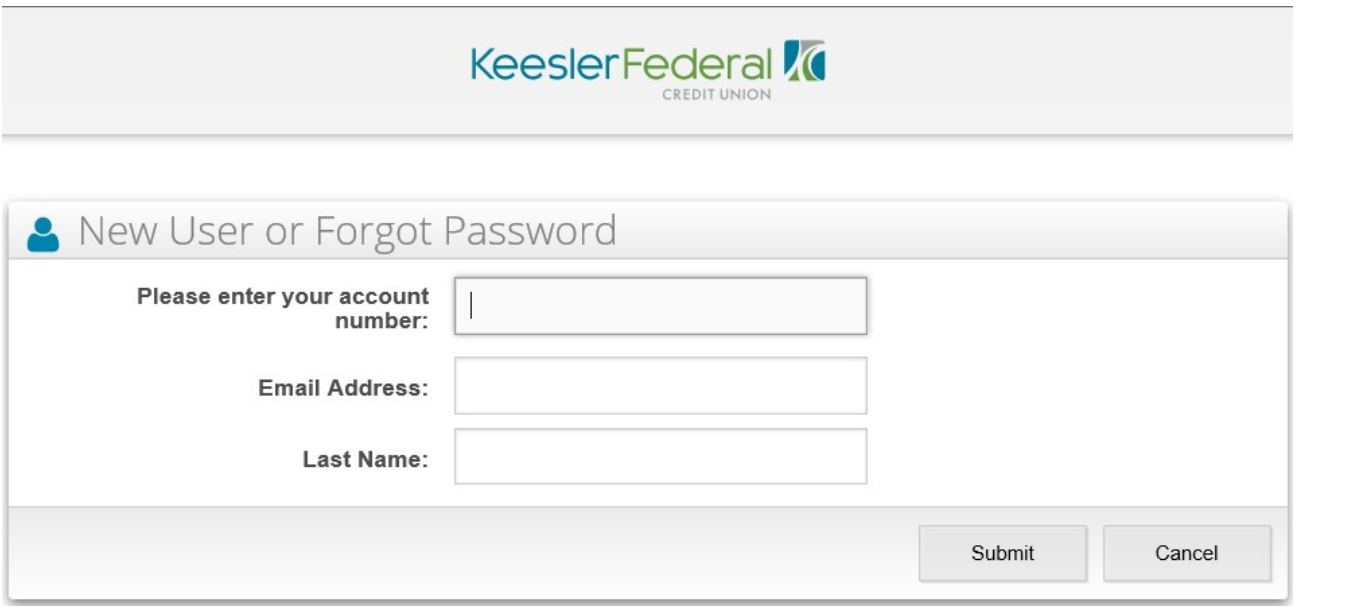

 -Enter your account number (this is going to be 8 digits or less) -Next enter the email address we have listed on your account. You must have a valid email address on this account to get started -And the last name of the Primary member of the account

Note: For business accounts the last name will be the full name of the business

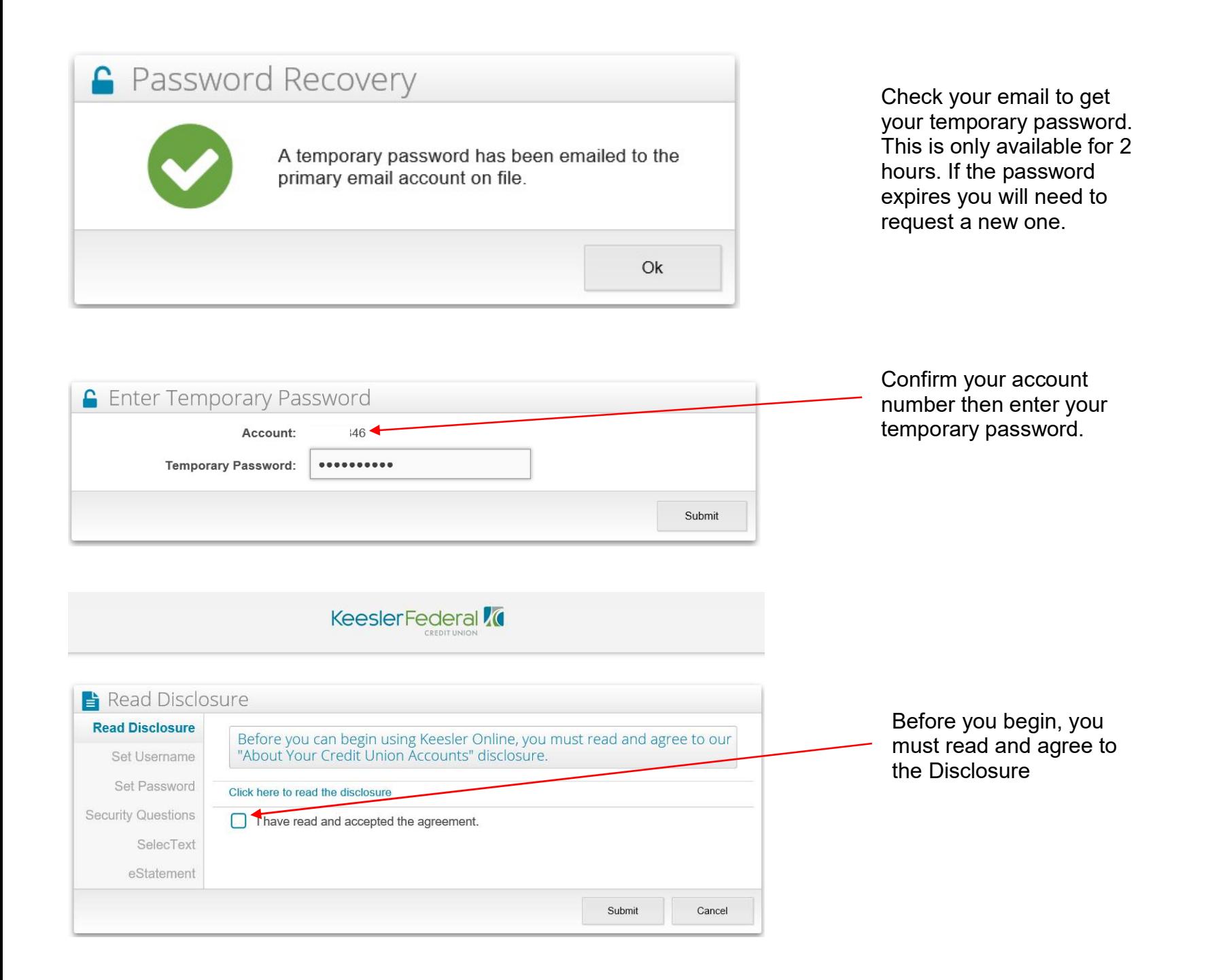

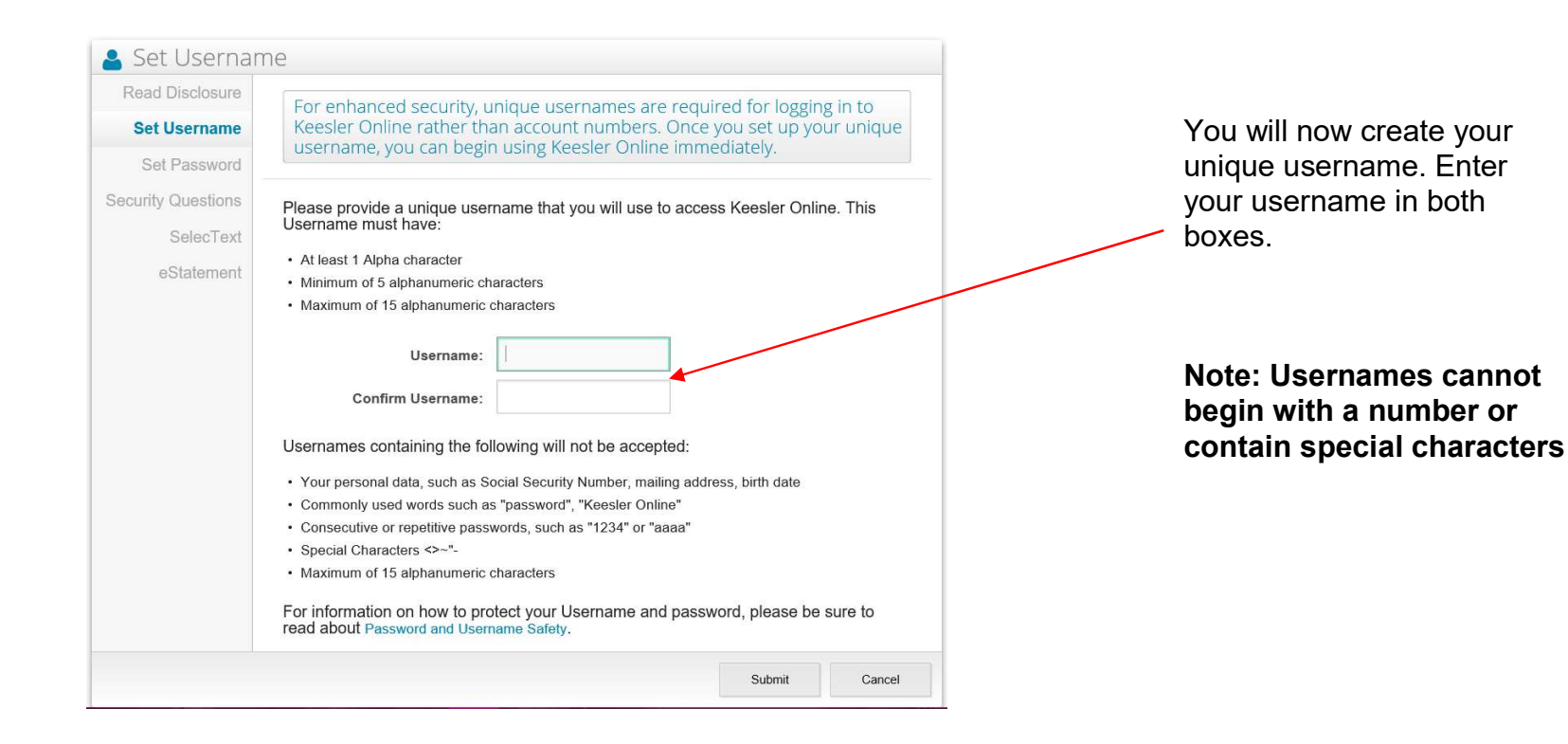

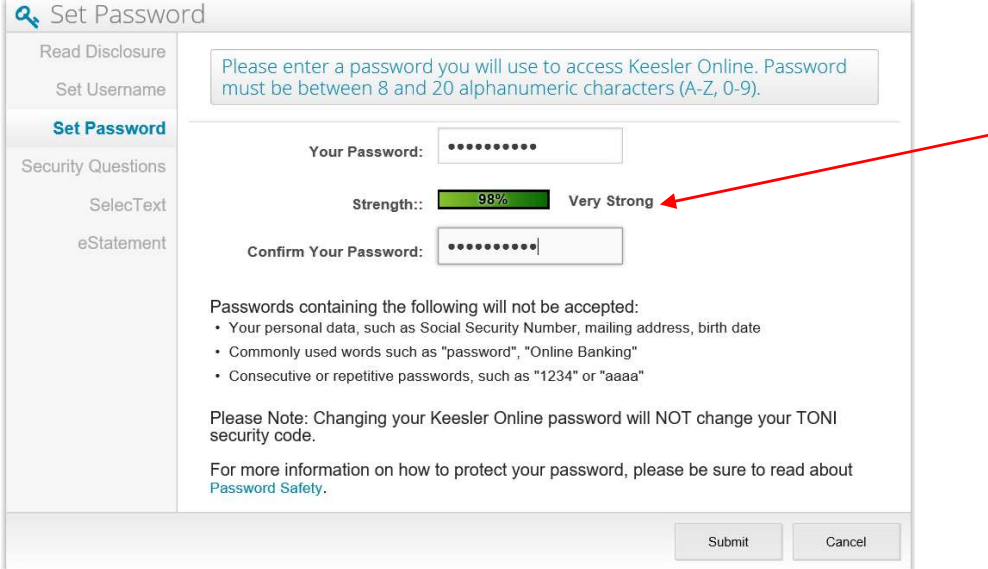

Next, you will create your password. Be sure to make this challenging. The strength bar will guide you in creating a strong password.

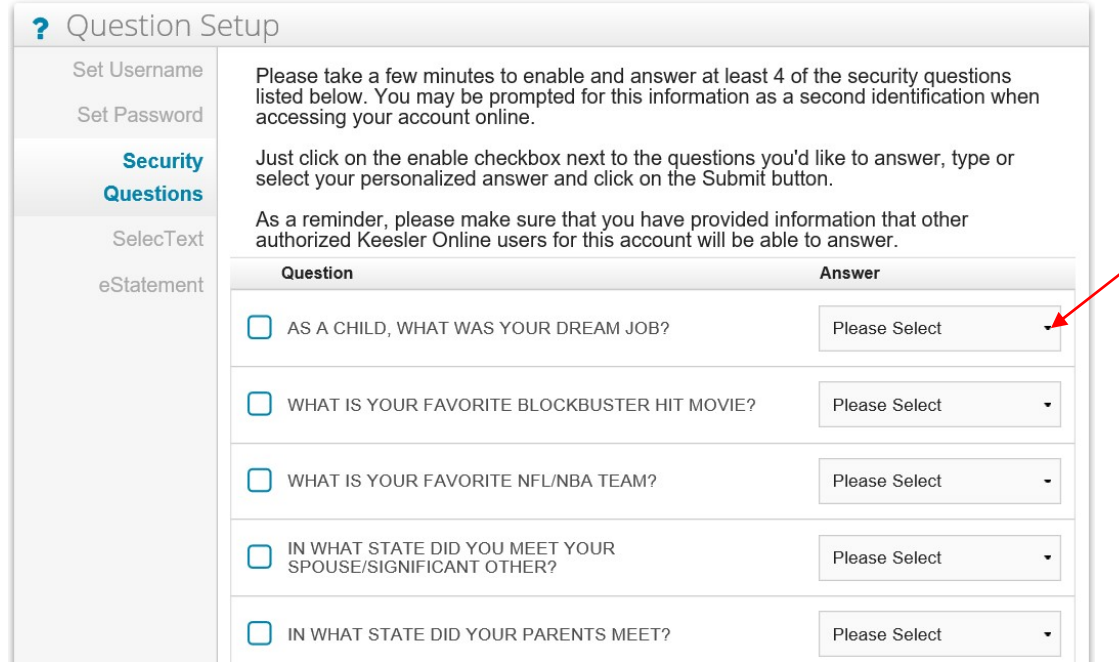

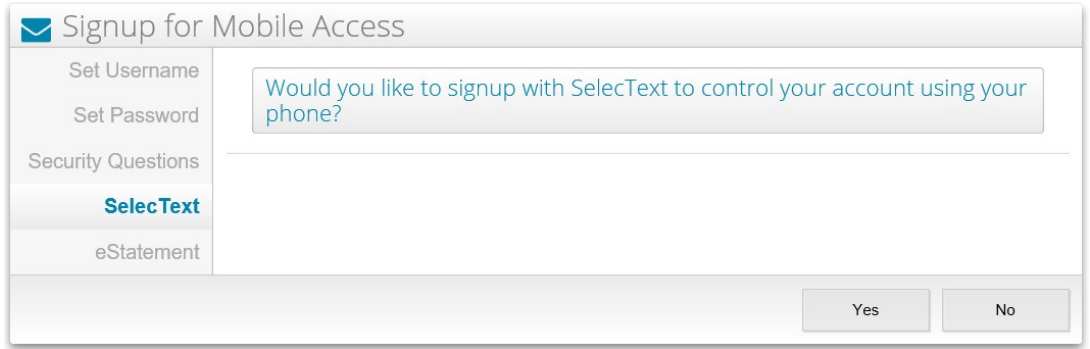

Choose at least FOUR security questions. Simply click the dropdown menu next to the question and select your answer. The system will automatically check the "Select" box next to the question you've chosen.

Be sure to choose questions that only you know the answer to and then **Proceed** 

The SelecText feature will allow you to request your account balance, review transaction history, transfer funds or lock/unlock your account right from your phone by texting the request to 90703.

If you choose YES, follow the next 2 steps.

If you choose No, skip to eStatements

Note: This can be set up at any time if you choose to skip.

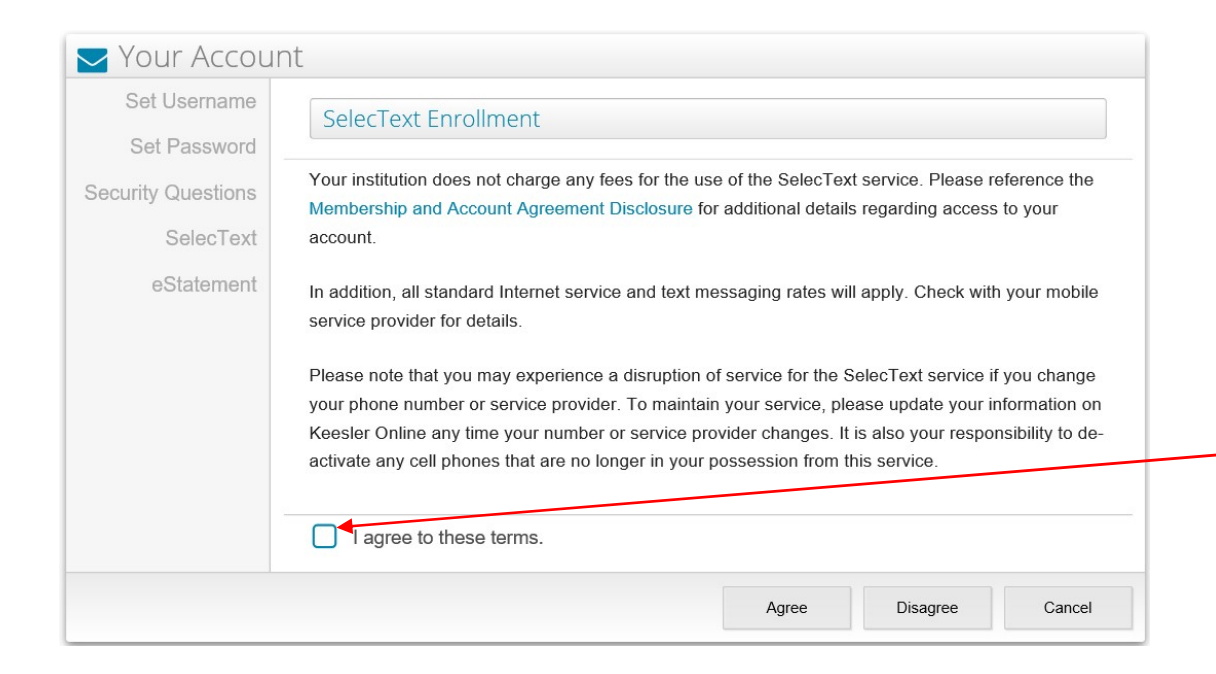

Must Accept Terms and Conditions before proceeding.

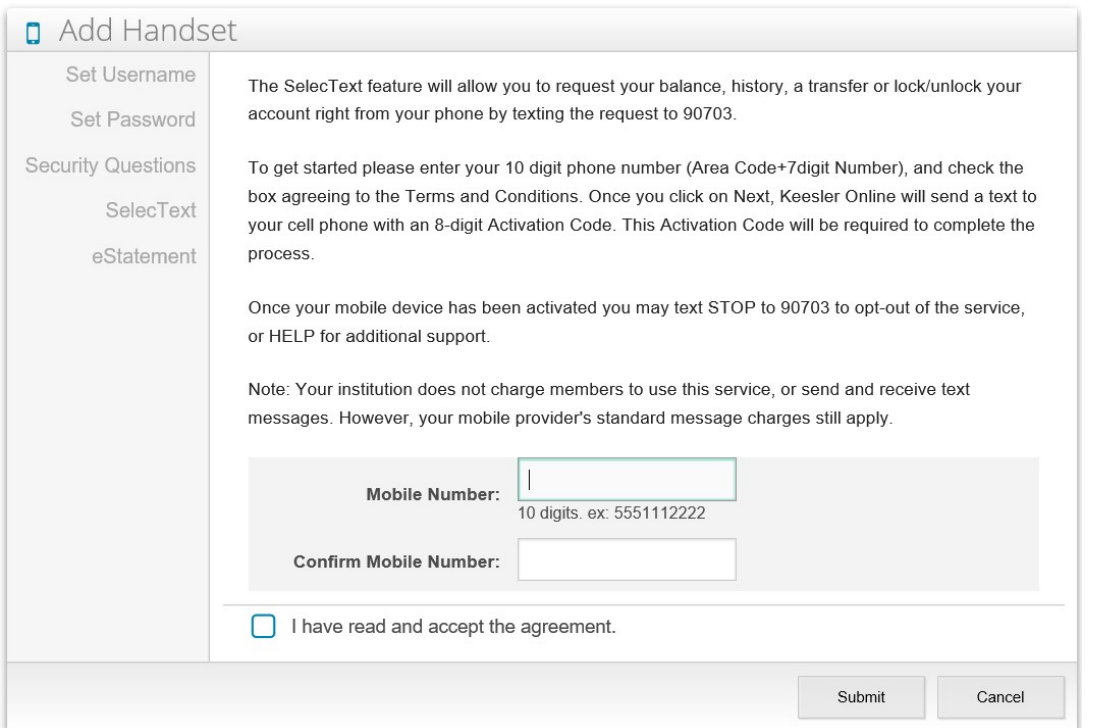

Enter 10 digit phone number in order to receive an activation code and read and accept the agreement before proceeding.

Note: You will have to reply to the text message with KFCU COM to complete setup.

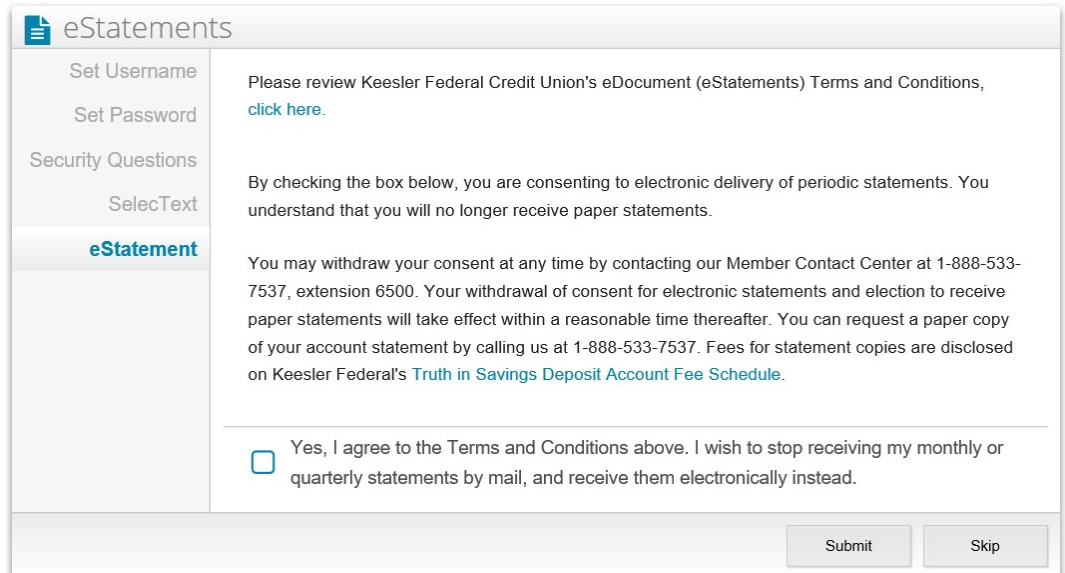

Enroll in e-Statements to receive your statements electronically. For your statements to continue coming in the mail, select SKIP.

## Note: You can enroll into eStatements at any time if you choose to skip.